Export LC Transfer Amendment - Beneficiary Consent User Guide Oracle Banking Trade Finance Process Management Release 14.7.1.0.0

Part No. F82594-01

May 2023

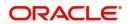

Oracle Banking Trade Finance Process Management - Export LC Transfer Amendment - Beneficiary Consent User Guide Oracle Financial Services Software Limited

Oracle Park Off Western Express Highway Goregaon (East) Mumbai, Maharashtra 400 063 India Worldwide Inquiries: Phone: +91 22 6718 3000 Fax: +91 22 6718 3001 www.oracle.com/financialservices/

Copyright © 2018- 2023, Oracle and/or its affiliates. All rights reserved.

Oracle and Java are registered trademarks of Oracle and/or its affiliates. Other names may be trademarks of their respective owners.

U.S. GOVERNMENT END USERS: Oracle programs, including any operating system, integrated software, any programs installed on the hardware, and/or documentation, delivered to U.S. Government end users are "commercial computer software" pursuant to the applicable Federal Acquisition Regulation and agency-specific supplemental regulations. As such, use, duplication, disclosure, modification, and adaptation of the programs, including any operating system, integrated software, any programs installed on the hardware, and/or documentation, shall be subject to license terms and license restrictions applicable to the programs. No other rights are granted to the U.S. Government.

This software or hardware is developed for general use in a variety of information management applications. It is not developed or intended for use in any inherently dangerous applications, including applications that may create a risk of personal injury. If you use this software or hardware in dangerous applications, then you shall be responsible to take all appropriate failsafe, backup, redundancy, and other measures to ensure its safe use. Oracle Corporation and its affiliates disclaim any liability for any damages caused by use of this software or hardware in dangerous applications.

This software and related documentation are provided under a license agreement containing restrictions on use and disclosure and are protected by intellectual property laws. Except as expressly permitted in your license agreement or allowed by law, you may not use, copy, reproduce, translate, broadcast, modify, license, transmit, distribute, exhibit, perform, publish or display any part, in any form, or by any means. Reverse engineering, disassembly, or decompilation of this software, unless required by law for interoperability, is prohibited.

The information contained herein is subject to change without notice and is not warranted to be error-free. If you find any errors, please report them to us in writing.

This software or hardware and documentation may provide access to or information on content, products and services from third parties. Oracle Corporation and its affiliates are not responsible for and expressly disclaim all warranties of any kind with respect to third-party content, products, and services. Oracle Corporation and its affiliates will not be responsible for any loss, costs, or damages incurred due to your access to or use of third-party content, products, or services.

# Contents

| Oracle Banking Trade Finance Process Management   | 1  |
|---------------------------------------------------|----|
| Overview                                          | 1  |
| Benefits                                          | 1  |
| Key Features                                      | 1  |
| Export LC Transfer Amendment- Beneficiary Consent | 2  |
| Common Initiation Stage                           | 2  |
| Registration                                      | 3  |
| Application Details                               | 5  |
| Beneficiary Response Capture                      | 6  |
| Miscellaneous                                     | 7  |
| Document Linkage                                  | 8  |
| Data Enrichment 1                                 | 2  |
| Main Details 1                                    | 4  |
| Additional Fields 1                               | 8  |
| Advices                                           | 20 |
| Additional Details                                | 23 |
| Settlement Details 2                              | 29 |
| Summary 3                                         | 31 |
| Approval                                          | 32 |
| Reference and Feedback                            | 6  |
| References                                        | 36 |
| Documentation Accessibility                       | 36 |
| Feedback and Support                              | 36 |

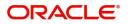

# **Oracle Banking Trade Finance Process Management**

Welcome to the Oracle Banking Trade Finance Process Management (OBTFPM) User Guide. This guide provides an overview on the OBTFPM application and takes you through the various steps involved in creating and processing trade finance transactions.

This document will take you through following activities in OBTFPM:

- To create and handle trade finance transaction.
- Help users to conveniently create and process trade finance transaction

#### Overview

OBTFPM is a trade finance middle office platform, which enables bank to streamline the trade finance operations. OBTFPM enables the customers to send request for new trade finance transaction either by visiting the branch (offline channels) or through SWIFT/Trade Portal/other external systems (online channels).

#### **Benefits**

OBTFPM helps banks to manage trade finance operations across the globe in different currencies. OBTFPM allows you to:

- Handle all trade finance transactions in a single platform.
- Provides support for limit verification and limit earmarking.
- Provide amount block support for customer account.
- Provides acknowledgement to customers.
- Enables the user to upload related documents during transaction.
- Enables to Integrate with back end applications for tracking limits, creating limit earmarks, amount blocks, checking KYC, AML and Sanction checks status.
- Create, track and close exceptions for the above checks.
- Enables to use customer specific templates for fast and easy processing of trade transactions that reoccur periodically.

#### **Key Features**

- Stand-alone system that can be paired with any back end application.
- Minimum changes required to integrate with bank's existing core systems.
- Faster time to market.
- Capable to interface with corporate ERP and SWIFT to Corporate.
- Highly configurable based on bank specific needs.
- Flexibility in modifying processes.

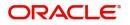

# **Export LC Transfer Amendment Beneficiary Consent**

Transfer LC Amendment may require second beneficiary's consent for the amendment terms.

Following are some of the scenarios where second beneficiary's consent may be required:

- Amendment of the Expiry Date
- Amendment of the Amount
- Amendment of the Latest Shipment date
- Amendment of the Goods Description
- Amendment of the Shipment Details
- Amendment of the Documents Required
- Amendment of the Additional Conditions

This section contains the following topics:

| Common Initiation Stage | Registration |
|-------------------------|--------------|
| Data Enrichment         | Approval     |

## **Common Initiation Stage**

The user can initiate the new export LC transfer amendment beneficiary consent request from the common Initiate Task screen.

- 1. Using the entitled login credentials, login to the OBTFPM application.
- 2. Click Trade Finance > Initiate Task.

| = ORACLE                                   | Initiate Task               |                       |                               | (PK2)<br>Mar 22, 2019 | JEEVA02 ,<br>subham@gmail.com |
|--------------------------------------------|-----------------------------|-----------------------|-------------------------------|-----------------------|-------------------------------|
| Menu Item Search 🔍                         | Registration                |                       |                               |                       |                               |
| Core Maintenance   Dashboard               | Process Name                | LC Reference Number * | Branch *                      |                       |                               |
| Maintenance 🕨                              | Export LC Transfer Amendm 💌 | PK2ELAC19081B09N      | PK2-FLEXCUBE UNIVERSAL BANK 🔻 |                       |                               |
| Security Management                        |                             |                       |                               |                       | Proceed Clear                 |
| Trade Finance 🔻                            |                             |                       |                               |                       |                               |
| Administration   Bank Guarantee Advice     |                             |                       |                               |                       |                               |
| Bank Guarantee Issuan ►<br>Enquiry         |                             |                       |                               |                       |                               |
| Export - Documentary ►                     |                             |                       |                               |                       |                               |
| Export - Documentary  Import - Documentary |                             |                       |                               |                       |                               |
| Import - Documentary 🕨                     |                             |                       |                               |                       |                               |
| Initiate Task Shipping Guarantee           | J                           |                       |                               |                       |                               |
| Swift Processing                           |                             |                       |                               |                       |                               |

Provide the details based on the description in the following table:

| Field               | Description                                   |
|---------------------|-----------------------------------------------|
| Process Name        | Select the process name to initiate the task. |
| LC Reference Number | Select the LC Reference Number.               |
| Branch              | Select the branch.                            |

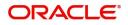

### **Action Buttons**

Use action buttons based on the description in the following table:

| Field   | Description                                                        |
|---------|--------------------------------------------------------------------|
| Proceed | Task will get initiated to next logical stage.                     |
| Clear   | The user can clear the contents update and can input values again. |

## Registration

During the Registration stage, the user can register a request for an Export LC Transfer Amendment Beneficiary Consent.

User can capture the basic details of the response, check the signature of the signatory from the advising bank and upload the related documents. On submit of the request, the request should be available for an LC expert to handle in the next stage.

1. Using the entitled login credentials for Registration stage, login to the OBTFPM application.

| 루 FuTura Bank |  |  |  |  |  |
|---------------|--|--|--|--|--|
| Sign In       |  |  |  |  |  |
| User Name *   |  |  |  |  |  |
| SRIDHAR       |  |  |  |  |  |
| Password *    |  |  |  |  |  |
|               |  |  |  |  |  |
|               |  |  |  |  |  |
| Sign In       |  |  |  |  |  |
| Cancel        |  |  |  |  |  |

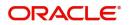

| re Maintenance | • | Draft Confirmation P  | ending           | x   | Hand-off Failure |                | o x           | Priority Details |                  | ¢ ×          |
|----------------|---|-----------------------|------------------|-----|------------------|----------------|---------------|------------------|------------------|--------------|
| shboard        |   |                       |                  |     |                  |                |               |                  |                  |              |
| aintenance     |   | Customer Name         | Application Date | ٩   | Branch           | Process Name   | Stage Name    | Branch           | Process Name     | Stage Name   |
| 3              | • | EMR & CO              | 25-06-2018       | G   | Bank Futura      | NA             | Retry HandOf  | Bank Futura      | NA               | Amount Blo   |
| se Finance     | • | NA                    | 25-06-2018       | G   |                  |                |               | Bank Futura      | NA               | Amount Blo   |
|                |   | NA                    | 21-06-2018       | G   |                  |                |               |                  |                  |              |
|                |   |                       |                  |     |                  |                |               | 004              | NA               | Loan Applic  |
|                |   |                       |                  |     |                  |                |               |                  | -                |              |
|                |   | High Value Transactio | ons 🤇            | ×   | SLA Breach Deta  | ails           | o ×           | Priority Summary | Cucumber Te      | * Ø ×        |
|                |   | 140K                  |                  |     | Customer Name    | SLA Breacher   | d(mins) Prior | Branch Pro       | ocess Name       | Stage Name   |
|                |   | 100K                  |                  |     | NA               | 23474 H        | KEERTIV01     |                  |                  |              |
|                |   | 60K                   |                  | G8P | HSBC BANK        | 26667 M        | SHUBHAM       | 203 Cu           | cumber Testing   | test descrip |
|                |   |                       | ICCCO.           |     | WALL MART        | 23495          | SHUBHAM       |                  |                  |              |
|                |   | -20K                  | 6 8 10 12        |     | EMR & CO         | 26780 M        | GOPINATH01    |                  |                  |              |
|                |   |                       | _                |     |                  | _              |               |                  | _                |              |
|                |   | Hold Transactions     |                  | ×   | SLA Status       | Cucumber Testi | na 🔷 🔭        | Tasks Detailed   | Cucumber Testing | . • ×        |

2. On login, user must be able to view the dashboard screen with widgets as mapped to the user.

3. Click Trade Finance> Export - Documentary Credit> Export LC Transfer Amendment Beneficiary Consent.

| # ORACLE                                    | Dashboard | (DEFAULTENTITY) | (PK2)<br>May 6, 2019 | SRIDHAR02<br>subham@gmail.com |
|---------------------------------------------|-----------|-----------------|----------------------|-------------------------------|
| Hold Tasks                                  |           |                 |                      | +                             |
| My Tasks                                    |           |                 |                      |                               |
| Search                                      |           |                 |                      |                               |
| Supervisor Tasks                            |           |                 |                      |                               |
| Trade Finance 🔹                             |           |                 |                      |                               |
| Administration 🕨                            |           |                 |                      |                               |
| Bank Guarantee Advise 🕨                     |           |                 |                      |                               |
| Bank Guarantee<br>Issuance                  |           |                 |                      |                               |
| Contingent Liability And<br>Real Asset      |           |                 |                      |                               |
| Enquiry                                     |           |                 |                      |                               |
| Export - Documentary<br>Collection          |           |                 |                      |                               |
| Export - Documentary 💂<br>Credit            |           |                 |                      |                               |
| Export LC Update<br>Drawings                |           |                 |                      |                               |
| Export LC Advise                            |           |                 |                      |                               |
| Export LC Amendment                         |           |                 |                      |                               |
| Export LC Transfer<br>Amendment Beneficiary |           |                 |                      |                               |
| Export LC Cancellation                      |           |                 |                      |                               |
| Export LC Closure                           |           |                 |                      |                               |
| Export LC Drawing                           |           |                 |                      |                               |

The Registration stage has two sections Application Details and Beneficiary Response Capture. Let's look at the details of Registration screens below:

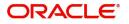

## **Application Details**

| = ORACLE                            | °                   |                            |              |                         | ) <b>1</b> | Oracle Banking Trade Finan<br>Jun 13, 2021 |               | sub          | ZAR<br>ham@gm | TAB01 |
|-------------------------------------|---------------------|----------------------------|--------------|-------------------------|------------|--------------------------------------------|---------------|--------------|---------------|-------|
| Export LC Transfer Am               | iendment Beneficiai | ry                         |              | Documents               | Remarks    | Customer Instruction                       | Common        | Group Messag | es 🖌          | ۲×    |
| Application Detai                   | ils                 |                            |              |                         |            |                                            |               |              |               |       |
| ransfer LC Reference Num            | nber *              | Beneficiary                | _            | Branch                  |            | Process Ref                                | erence Num    | ber          |               |       |
| PK2ELAC211252505                    | Q                   | 000321 Trade Indi          | iv 1 🚺       | PK2-Oracle Banking Trac | de Finan 🔻 | PK2ELCT0                                   | 00024259      |              |               |       |
| Priority                            |                     | Submission Mode            |              | User Reference Number   |            | Response R                                 | leceived Date | е            |               |       |
| Medium                              | •                   | Desk                       | •            | PK2ELAC211252505        |            | Jun 13, 20                                 | 21            |              | <b>*</b>      |       |
|                                     |                     |                            |              |                         |            |                                            | 10.10         |              |               | 1000  |
|                                     |                     |                            |              |                         |            |                                            | View LC       | Events       | LC Ver        | rsion |
| Beneficiary Responses               | onse Capture        |                            |              |                         |            |                                            |               |              |               |       |
| Amendment Number                    | Amendment Date      | Beneficiary Consent Requir | ed Beneficia | ary Response            | Remarks    |                                            |               | Action       |               |       |
|                                     |                     |                            |              |                         |            |                                            |               |              |               |       |
| 1                                   | 2021-06-13          |                            | Unconfi      | rmed 🔻                  |            |                                            |               |              |               |       |
| 1<br>Page 1 of 1 (1 of 1            |                     |                            | Unconf       | irmed v                 |            |                                            |               | ß            |               |       |
| 1<br>Page <sup>1</sup> of 1 (1 of 1 |                     | к <                        | Unconf       | irmed v                 |            |                                            |               | ß            |               |       |
| 1<br>Page <sup>1</sup> of 1 (1 of 1 |                     | к <[                       | Unconf       | rmed v                  |            |                                            |               | ß            |               |       |
| 1<br>Page 1 of 1 (1 of 1            |                     | к <                        | Unconf       | rmed v                  |            |                                            |               |              |               |       |
| 1<br>Page 1 of 1 (1 of 1            |                     | K < [                      | Unconf       | rmed •                  |            |                                            |               |              |               |       |

## Provide the Application Details based on the description in the following table:

| Field                           | Description                                                                                                    | Sample Values         |
|---------------------------------|----------------------------------------------------------------------------------------------------|-----------------------|
| Transfer LC Reference<br>Number | User can search the Transfer LC Reference<br>Number by using the LOV.                                                                 |                       |
|                                 | As part of LOV criteria; user can input the<br>Transfer LC Reference Number, Applicant,<br>Currency, Amount or User Reference Number. |                       |
| Beneficiary                     | Beneficiary details is defaulted from the underlying Transfer LC.                                                                     | EMR & CO              |
| Branch                          | Read only field.                                                                                                    | 203-Bank              |
|                                 | Branch details will be auto-populated from the Transfer LC details.                                                                   | Futura -Branch<br>FZ1 |
| Process Reference               | Read only field.                                                                                                    |                       |
| Number                          | Unique sequence number for the transaction.                                                                                           |                       |
|                                 | This is auto generated by the system based on process name and branch code.                                                           |                       |
| Priority                        | System will default the Priority as Low/Medium/<br>High based on maintenance.                                                         | High                  |
|                                 | User can change the priority populated any time before submit.                                                                        |                       |

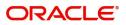

| Field                  | Description                                                                                                    | Sample Values |
|------------------------|----------------------------------------------------------------------------------------------------|---------------|
| Submission Mode        | Select the submission mode of Export LC<br>Transfer Amendment Beneficiary Consent<br>request. By default the submission mode will<br>have the value as 'Desk'. | Desk          |
|                        | Desk- Request received through Desk                                                                                                    |               |
|                        | FAX - Request received through FAX                                                                                                    |               |
|                        | Email - Request received through Email                                                                                                    |               |
|                        | Courier- Request received through Courier                                                                                                    |               |
| User Reference Number  | Read only field.                                                                                                    |               |
|                        | User Reference Number will be auto populated by the system based on the selected transfer LC.                                                                  |               |
| Response Received Date | By default, the application will display branch's current date and enables the user to change the date to any back date.                                       | 04/13/2018    |
|                        | <b>Note</b><br>Future date selection is not allowed.                                                                                                    |               |

## **Beneficiary Response Capture**

This section displays the Beneficiary Response Capture details.

| # Beneficiary Response Capture |                |                              |                      |         |                                |  |  |
|--------------------------------|----------------|------------------------------|----------------------|---------|--------------------------------|--|--|
| Amendment Number               | Amendment Date | Beneficiary Consent Required | Beneficiary Response | Remarks | Action                         |  |  |
| 1                              | 2021-05-05     |                              | Unconfirmed          |         | ß                              |  |  |
| Page 1 of 1 (1 of 1 items)     | K < 1 > H      |                              |                      |         |                                |  |  |
|                                |                |                              |                      |         |                                |  |  |
|                                |                |                              |                      |         |                                |  |  |
|                                |                |                              |                      |         |                                |  |  |
|                                |                |                              |                      |         |                                |  |  |
|                                |                |                              |                      | н       | old Cancel Save & Close Submit |  |  |

Provide the Beneficiary Response Capture based on the description in the following table:

| Field            | Description                                                                                                    | Sample Values |
|------------------|----------------------------------------------------------------------------------------------------|---------------|
| Amendment Number | Read only field.<br>Amendment number will be auto-populated<br>based on selected Transfer LC Reference<br>Number. |               |
| Amendment Date   | Read only field.<br>This field displays the date on which the<br>amendment was made to Transfer LC.               |               |

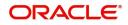

| Field                           | Description                                                                                                    | Sample Values |
|---------------------------------|----------------------------------------------------------------------------------------------------|---------------|
| Beneficiary Consent<br>Required | Read only field.<br>Beneficiary Confirmation Required (Y/N) will be<br>auto populated based on selected Transfer LC<br>Reference Number.                                          |               |
| Beneficiary Response            | Select the Beneficiary response from the LOV -<br>Confirmed, Unconfirmed or Rejected.<br>Beneficiary Response field will be read only if<br>Beneficiary Consent Required is 'No'. |               |
| Remarks                         | Specify the remarks for the Export LC Transfer<br>Amendment Beneficiary Consent.                                                                                                  |               |
| Action 🕒                        | Click the Edit icon to edit the Beneficiary Response.                                                                                                    |               |

## Miscellaneous

| $\equiv$ ORACLE <sup>®</sup> |                    |                        |                |                       | TY) 🏛       | Oracle Banking Trade Final<br>Jun 13, 2021 | n 🌲         | sub             | ZARTAB01<br>nam@gmail.com |
|------------------------------|--------------------|------------------------|----------------|-----------------------|-------------|--------------------------------------------|-------------|-----------------|---------------------------|
| Export LC Transfer Ame       | ndment Beneficiary |                        |                | Documents             | Remarks     | Customer Instruction                       | Commo       | n Group Message | s 📌 🗙                     |
| Application Details          | S                  |                        |                |                       |             |                                            |             |                 |                           |
| Transfer LC Reference Numb   | er *               | Beneficiary            |                | Branch                |             | Process R                                  | eference Nu | mber            |                           |
| PK2ELAC211252505             | Q,                 | 000321 Trade           | Indiv 1        | PK2-Oracle Banking Tr | ade Finan 🔻 | PK2ELCT                                    | 000024259   |                 |                           |
| Priority                     |                    | Submission Mode        |                | User Reference Numbe  | r           | Response                                   | Received Da | ate             |                           |
| Medium                       | T                  | Desk                   | •              | PK2ELAC211252505      |             | Jun 13, 2                                  | 2021        | 1               |                           |
|                              |                    |                        |                |                       |             |                                            | View LC     | Events          | LC Version                |
| Beneficiary Responses        | nse Capture        |                        |                |                       |             |                                            |             |                 |                           |
| Amendment Number             | Amendment Date     | Beneficiary Consent Re | quired Benefic | iary Response         | Remarks     |                                            |             | Action          |                           |
| 1                            | 2021-06-13         |                        | Uncon          | firmed                |             |                                            |             |                 |                           |
| Page 1 of 1 (1 of 1 it       | tems) K < 1        | k <                    |                |                       |             |                                            |             |                 |                           |
|                              |                    |                        |                |                       |             |                                            |             |                 |                           |
|                              |                    |                        |                |                       |             |                                            |             |                 |                           |
|                              |                    |                        |                |                       |             |                                            |             |                 |                           |
|                              |                    |                        |                |                       |             | Hold                                       | Cancel      | Save & Close    | Submit                    |

## Provide the Miscellaneous Details based on the description in the following table:

| Field     | Description                                                                                                    | Sample Values |
|-----------|----------------------------------------------------------------------------------------------------|---------------|
| Documents | Upload the required documents. If mandatory documents are not uploaded, system should display an error on submit.                                 |               |
| Remarks   | Provide any additional information regarding the<br>Beneficiary Consent. This information can be<br>viewed by other users processing the request. |               |

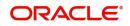

| Field                 | Description                                                                                                    | Sample Values |
|-----------------------|----------------------------------------------------------------------------------------------------|---------------|
| Customer Instructions | <ul> <li>Click to view/ input the following</li> <li>Standard Instructions – In this section, the system will populate the details of Standard Instructions maintained for the customer. User will not be able to edit this.</li> <li>Transaction Level Instructions – In this section, OBTFPM user can input any Customer Instructions received as part of transaction processing. This section will be enabled only for customer initiated transactions.</li> </ul> |               |
| Common Group Message  | Click Common Group Message button, to send MT799 and MT999 messages from within the task.                                                                                                    |               |
| View LC               | Click to view the latest transfer LC details.                                                                                                    |               |
| Events                | Click to view the transfer LC events.                                                                                                    |               |
| LC Version            | System displays the Transfer LC version wise if<br>there are any amendments. In case there are no<br>amendments then system should display transfer<br>LC details directly under version 1.                                                                                                    |               |
| Action Buttons        |                                                                                                    |               |
| Submit                | On submit, system will trigger acknowledgment to<br>the customer and give confirmation message for<br>successful submission. Task will get moved to<br>next logical stage of Export LC Amendment -<br>Beneficiary Consent.<br>If mandatory fields have not been captured,<br>system will display an error message until the                                                                                                    |               |
| Save & Close          | mandatory fields data are provided.<br>Save the information provided and holds the task<br>in you queue for working later.<br>This option will not submit the request.                                                                                                    |               |
| Cancel                | Cancels the Export LC Amendment - Beneficiary Consent Registration stage inputs.                                                                                                    |               |
| Hold                  | The details provided will be registered and status<br>will be on hold.<br>This option is used, if there are any pending<br>information yet to be received from applicant and<br>appropriate remarks must be provided.                                                                                                    |               |

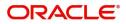

| Field     | Description                                                                                                    | Sample Values |
|-----------|----------------------------------------------------------------------------------------------------|---------------|
| Checklist | Make sure that the details in the checklist are<br>completed and acknowledge. If mandatory<br>checklist items are not marked, system will<br>display an error on submit.<br>The checklist items under Registration Stage<br>are:<br>• Verified Beneficiary Instructions<br>• All Documents uploaded |               |

#### **Document Linkage**

The user can link an existing uploaded document in any of the process stages.

In OBTFPM, system should display Document Ids available in the DMS system. In DMS system, the documents can be Uploaded and stored for future access. Every document stored in DMS will have a unique document id along with other Metadata. The uploaded Document image in the DMS should be available/queried in the Process flow stage screens to link with the task by using the Document ID.

System displays the Documents ids which is not linked with any of the task. Mid office should allow either upload the document or link the document during task processing. The Mid office should allow to Link the same Document in multiple tasks.

- 1. Navigate to the Registration screen.
- 2. On the header of **Registration** screen, click **Documents** button. The Document pop-up screen appears.

| Document Status All                   | •                                    |       |
|---------------------------------------|--------------------------------------|-------|
| Letter of Credit<br>Pro-forma Invoice | Letter of Credit<br>Application Form |       |
| Ţ                                     | <u>±</u>                             |       |
|                                       |                                      | Close |

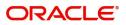

3. Click the Add Additional Documents button/ link. The **Document** screen appears.

| cument Type *                      | Document Code *      |
|------------------------------------|----------------------|
| etter of Credit 🔹                  | Insurance Policy 🔹   |
| cument Title *                     | Document Description |
| narks                              | Document Expiry Date |
|                                    | <b>**</b>            |
| Drop files here or click to select | Link Document        |
| ected files: []                    |                      |
|                                    |                      |
|                                    |                      |
|                                    |                      |

| Field                | Description                                                                     | Sample Values |
|----------------------|---------------------------------------------------------------------------------|---------------|
| Document Type        | Select the Document type from list.                                             |               |
|                      | Indicates the document type from metadata.                                      |               |
| Document Code        | Select the Document Code from list.                                             |               |
|                      | Indicates the document Code from metadata.                                      |               |
| Document Title       | Specify the document title.                                                     |               |
|                      |                                                                                 |               |
| Document Description | Specify the document description.                                               |               |
| Remarks              | Specify the remarks.                                                            |               |
| Document Expiry Date | Select the document expiry date.                                                |               |
| Link Document        | The link to link the existing uploaded documents from DMS to the workflow task. |               |

4. Select the document to be uploaded or linked and click the **Link Document** link. The link Document pop up appears.

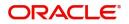

The value selected in Document Type and Document code of Document screen are defaulted in the Link Document Search screen.

5. Click **Fetch** to retrieve the details from DMS. System Displays all the documents available for the given Document Type and Document Code for the Customer.

| Field         | Description                                                                     | Sample Values |
|---------------|---------------------------------------------------------------------------------|---------------|
| Customer ID   | This field displays the transaction Customer ID.                                |               |
| Document ID   | Specify the document Id.                                                        |               |
| Document Type | Select the document type from list.                                             |               |
| Document Code | Select the document code from list.                                             |               |
| Search Result |                                                                                 |               |
| Document ID   | This field displays the document Code from meta data.                           |               |
| Customer ID   | This field displays the transaction Customer ID.                                |               |
| Document Type | This field displays the document type from meta data.                           |               |
| Document Code | This field displays the document code from meta data.                           |               |
| Link Document | The link to link the existing uploaded documents from DMS to the workflow task. |               |

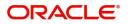

6. Click **Link** to link the particular document required for the current transaction.

| ustomer Id *       |                                         |              | Docur         | ment Id                |                             |                                      |
|--------------------|-----------------------------------------|--------------|---------------|------------------------|-----------------------------|--------------------------------------|
| )32204             |                                         |              |               |                        |                             |                                      |
| ocument Type *     |                                         |              | Docur         | ment Code *            |                             |                                      |
| Documentary Collec | tion 💌                                  |              | Insur         | ance Policy            | -                           |                                      |
|                    | 200000000000000000000000000000000000000 | - · · · ·    |               | Deserve to de          | Upload Date                 | Reference Number                     |
|                    |                                         | <b>C I I</b> |               | De aussi de de         | Unload Date                 | Defense Alumber                      |
| Link Document      | Document Id                             | Customer Id  | Document Type | Document Code          | •                           |                                      |
| Link Document      | 1559                                    | 032204       | HGJH          | INSURANCE              | Mar 9, 2023                 | 032IDCB000017631                     |
|                    |                                         |              |               |                        | •                           |                                      |
| Link               | 1559                                    | 032204       | HGJH          | INSURANCE              | Mar 9, 2023                 | 032IDCB000017631                     |
| Link<br>Link       | 1559<br>2649                            | 032204       | HGJH          | INSURANCE<br>INSURANCE | Mar 9, 2023<br>Mar 29, 2023 | 032IDCB000017631<br>032ILCC000021179 |

Post linking the document, the user can View, Edit and Download the document.

7. Click Edit icon to edit the documents. The Edit Documents

| Document IdDocument Title2400wqwqApplication Reference NumberEntity Reference NumberPK2ILC1000019041PK2ILC1000019041Document Type IdDocument DescriptionTFPM_DOCTYPE001Document Expiry DateRemarksDocument Expiry DateJun 29, 2022Image: Comparison of the selectDrop files here or click to selectCurrent selected files: []                                                                                                    | Edit Document                |                    |                            |            |        |
|----------------------------------------------------------------------------------------------------|------------------------------|--------------------|----------------------------|------------|--------|
| Application Reference Number       Entity Reference Number         PK2ILC1000019041       PK2ILC1000019041         Document Type Id       Document Description         TFPM_DOCTYPE001       Image: Comparison of the type of the type of type of typ                                                          | Document Id                  |                    | Document Title             |            |        |
| PK2ILCI000019041     PK2ILCI000019041       Document Type Id     Document Description       TFPM_DOCTYPE001     Image: Comparison of the second second s | 2400                         |                    | wqwq                       |            |        |
| Document Type Id Document Description TFPM_DOCTYPE001 Remarks Document Expiry Date Jun 29, 2022                                                                                                    | Application Reference Number |                    | Entity Reference Number    |            |        |
| TFPM_DOCTYPE001     Document Expiry Date       Remarks     Jun 29, 2022                                                                                                    | PK2ILCI000019041             |                    | PK2ILCI000019041           |            |        |
| Remarks Document Expiry Date Jun 29, 2022                                                                                                    | Document Type Id             |                    | Document Description       |            |        |
| Jun 29, 2022                                                                                                    | TFPM_DOCTYPE001              |                    |                            |            |        |
|                                                                                                    | Remarks                      |                    | Document Expiry Date       |            |        |
| Drop files here or click to select Current selected files: []                                                                                                    |                              |                    | Jun 29, 2022               | <b>***</b> |        |
|                                                                                                    | Drop files here              | or click to select | Current selected files: [] |            |        |
|                                                                                                    |                              |                    |                            |            |        |
|                                                                                                    |                              |                    |                            | Update     | Cancel |

## **Data Enrichment**

DE User can process new request for Export LC Transfer Amendment Beneficiary Consent.

As a part of Data Enrichment stage, User can enter/update basic details of the incoming request and verify if the request can be progressed further.

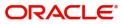

Request that are received via online channels like trade portal, external system and SWIFT are available directly for further processing in OBTFPM from registration and available data for all data segments from Application stage to Data Enrichment stage would be auto populated.

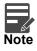

For expired line of limits, the task moves to "Limit Exception" stage under Free Tasks, on 'Submit' of DE Stage with the reason for exception as "Limit Expired".

Do the following steps to acquire a task at Data Enrichment stage:

1. Using the entitled login credentials for Beneficiary Consent Response Capture stage, login to the OBTFPM application.

| ᅎ FuTura Bank |
|---------------|
| Sign In       |
| User Name *   |
| SRIDHAR       |
| Password *    |
|               |
| Sign In       |

2. On login, user must be able to view the dashboard screen with widgets as mapped to the user.

| b and   |   | Draft Confirmation P   | ending           | Ø X                     | Hand-off Failure |               | Ø ×           | Priority Details |                | ¢ ×          |
|---------|---|------------------------|------------------|-------------------------|------------------|---------------|---------------|------------------|----------------|--------------|
| board   |   | Customer Name          | Application Date | c                       | Branch           | Process Name  | Stage Name    | Branch           | Process Name   | Stage Name   |
| tenance |   |                        |                  | -                       |                  |               |               |                  | 181            |              |
|         | • | EMR & CO               | 25-06-2018       | G                       | Bank Futura      | NA            | Retry HandOf  | Bank Futura      | NA             | Amount Blo   |
| Finance | • | NA                     | 25-06-2018       | G                       |                  |               |               | Bank Futura      | NA             | Amount Blo   |
|         |   | NA                     | 21-06-2018       | G                       |                  |               |               | 004              | NA             | Loan Applic  |
|         |   |                        |                  |                         |                  |               |               | 004              | 105            | coart Applic |
|         |   |                        |                  |                         |                  |               |               |                  | -              |              |
|         |   | High Value Transaction | ons              | ¢ ×                     | SLA Breach Deta  | ails          | o ×           | Priority Summary | Cucumber Te    | * Ø X        |
|         |   | 140K                   |                  |                         | Customer Name    | SLA Breache   | d(mins) Prior | Branch Pro       | cess Name      | Stage Name   |
|         |   | 100K                   |                  |                         | NA               | 23474 H       | KEERTIV01     |                  |                |              |
|         |   | 60K                    |                  | <ul> <li>G8P</li> </ul> | HSBC BANK        | 26667 M       | SHUBHAM       | 203 Cu           | cumber Testing | test descrip |
|         |   |                        | CCCCO.           |                         | WALL MART        | 23495         | SHUBHAM       |                  |                |              |
|         |   | -20K                   | 6 8 10 12        |                         | EMR & CO         | 26780 M       | GOPINATH01    |                  |                |              |
|         |   |                        | -                |                         |                  | _             |               |                  | _              |              |
|         |   | Hold Transactions      |                  | o x                     | SLA Status       | Cucumber Test | ing O "X      | Tasks Detailed   |                | . o ×        |

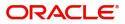

#### 3. Click Trade Finance> Tasks> Free Tasks.

| nu Item Search                    | 9 |   | C Refresh   |                             | I Flow Diagram         |                          |                    |                          |                  |        |                 |
|-----------------------------------|---|---|-------------|-----------------------------|------------------------|--------------------------|--------------------|--------------------------|------------------|--------|-----------------|
| re Maintenance                    | • | _ | C Refresh   | <ul> <li>Acquire</li> </ul> | •; Now Diagram         |                          |                    |                          |                  |        |                 |
| ashboard                          |   |   | Action      | Priority                    | Process Name           | Process Reference Number | Application Number | Stage                    | Application Date | Branch | Customer Number |
|                                   |   |   | Acquire & E | М                           | Export LC Transfer Am  | PK2ILCR000056560         | PK2ILCR000056560   | DataEnrichment           | 21-05-22         | PK2    | 000150          |
| chine Learning                    | · |   | Acquire & E |                             | Import LC Amendment    | PK2ILCA000056559         | PK2ILCA000056559   | Scrutiny                 | 21-05-22         | PK2    | 001044          |
| ntenance                          | • |   | Acquire & E |                             | Import LC Amendment    | PK2ILCA000056558         | PK2ILCA000056558   | Scrutiny                 | 21-05-22         | PK2    | 001044          |
| urity Management                  | • |   | Acquire & E |                             | Import LC Amendment    | PK2ILCA000056557         | PK2ILCA000056557   | Scrutiny                 | 21-05-22         | PK2    | 001044          |
| unty Management                   |   |   | Acquire & E | М                           | Export LC Transfer Ame | PK2ELCT000056555         | PK2ELCT000056555   | DataEnrichment           | 21-05-22         | PK2    | 001204          |
| ks                                | • |   | Acquire & E |                             | Guarantee Issuance     | PK2GTEI000056553         | PK2GTEI000056553   | Scrutiny                 | 21-05-22         | PK2    | 001044          |
| Awaiting Customer                 |   |   | Acquire & E | M                           | Shipping Guarantee Iss | PK2SGTI000056550         | PK2SGTI000056550   | DataEnrichment           | 21-05-22         | PK2    | 001044          |
| Clarification<br>Business Process |   |   | Acquire & E |                             | Import LC Issuance     | PK2ILCI000056548         | PK2ILCI000056548   | Scrutiny                 | 21-05-22         | PK2    | 001044          |
| Business Process<br>Maintenance   |   |   | Acquire & E | М                           | Export LC Transfer Ame | PK2ELCT000056527         | PK2ELCT000056527   | DataEnrichment           | 21-05-21         | PK2    | 000156          |
| Completed Tasks                   |   |   | Acquire & E | М                           | Export Documentary Co  | PK2EDCL000056525         | PK2EDCL000056525   | Handoff RetryTask        | 21-05-21         | PK2    | 001044          |
| completed labits                  |   |   | Acquire & E | M                           | Export LC Transfer Ame | PK2ELCT000056526         | PK2ELCT000056526   | DataEnrichment           | 21-05-21         | PK2    | 006465          |
| Free Tasks                        |   |   | Acquire & E | М                           | Export LC Advise       | PK2ELCA000056541         | PK2ELCA000056541   | KYC Exceptional approval | 21-05-21         | PK2    | 001043          |
| Hold Tasks                        |   |   | Acquire & E | М                           | Export LC Amendment    | PK2ELCA000056539         | PK2ELCA000056539   | Scrutiny                 | 21-05-21         | PK2    | 001044          |
|                                   |   | - | Acquire & F | н                           | Import I C Issuance    | DK211 C1000056533        | DK311 (1000056533  | DataEnrichment           | 21_05_21         | DK3    | 001043          |

4. Select the appropriate task and click **Acquire & Edit** to edit the task or click **Acquire** to edit the task from **My Tasks**.

| <i>u Item Search</i><br>re Maintenance | Q. |     | C Refresh    | 🗢 Acquire  | 🕴 Flow Diagram         |                          |                    |                          |                  |        |                 |
|----------------------------------------|----|-----|--------------|------------|------------------------|--------------------------|--------------------|--------------------------|------------------|--------|-----------------|
| ihboard                                | -  | •   | Action       | Priority   | Process Name           | Process Reference Number | Application Number | Stage                    | Application Date | Branch | Customer Number |
|                                        |    |     | Acquire & E  | м          | Export LC Transfer Am  | PK2ILCR000056560         | PK2ILCR000056560   | DataEnrichment           | 21-05-22         | PK2    | 000150          |
| thine Learning                         | ×  |     | Acquire & E  |            | Import LC Amendment    | PK2ILCA000056559         | PK2ILCA000056559   | Scrutiny                 | 21-05-22         | PK2    | 001044          |
| ntenance                               | •  |     | Acquire & E  |            | Import LC Amendment    | PK2ILCA000056558         | PK2ILCA000056558   | Scrutiny                 | 21-05-22         | PK2    | 001044          |
| urity Management                       |    |     | Acquire & E  |            | Import LC Amendment    | PK2ILCA000056557         | PK2ILCA000056557   | Scrutiny                 | 21-05-22         | PK2    | 001044          |
| unty management                        |    |     | Acquire & E  | M          | Export LC Transfer Ame | PK2ELCT000056555         | PK2ELCT000056555   | DataEnrichment           | 21-05-22         | PK2    | 001204          |
| ks                                     | •  |     | Acquire & E  |            | Guarantee Issuance     | PK2GTEI000056553         | PK2GTEI000056553   | Scrutiny                 | 21-05-22         | PK2    | 001044          |
| waiting Customer                       |    | 0   | Acquire & E  | M          | Shipping Guarantee Iss | PK2SGTI000056550         | PK2SGTI000056550   | DataEnrichment           | 21-05-22         | PK2    | 001044          |
| Clarification                          |    |     | Acquire & E  |            | Import LC Issuance     | PK2ILCI000056548         | PK2ILCI000056548   | Scrutiny                 | 21-05-22         | PK2    | 001044          |
| Business Process<br>Maintenance        |    |     | Acquire & E  | M          | Export LC Transfer Ame | PK2ELCT000056527         | PK2ELCT000056527   | DataEnrichment           | 21-05-21         | PK2    | 000156          |
| Completed Tasks                        |    | 0   | Acquire & E  | M          | Export Documentary Co  | PK2EDCL000056525         | PK2EDCL000056525   | Handoff RetryTask        | 21-05-21         | PK2    | 001044          |
|                                        |    |     | Acquire & E  | M          | Export LC Transfer Ame | PK2ELCT000056526         | PK2ELCT000056526   | DataEnrichment           | 21-05-21         | PK2    | 006465          |
| ree Tasks                              |    |     | Acquire & E  | M          | Export LC Advise       | PK2ELCA000056541         | PK2ELCA000056541   | KYC Exceptional approval | 21-05-21         | PK2    | 001043          |
| Hold Tasks                             |    | 0   | Acquire & E  | M          | Export LC Amendment    | PK2ELCA000056539         | PK2ELCA000056539   | Scrutiny                 | 21-05-21         | PK2    | 001044          |
|                                        |    | _   | Acquire R. E |            | Import I C Issuance    | DK3II (1000056533        | DK3II CIUUUU22222  | DataEnrichmont           | 21.05.21         | בעס    | 001042          |
| My Tasks                               |    |     |              |            |                        | _                        |                    |                          |                  |        |                 |
| earch                                  |    | Pag | e 1 of 19    | 14 (1-20 0 | of 3867 items ) 🛛 🤘 🤇  | 1 2 3 4 5 19             | 4 > >              |                          |                  |        |                 |
| upervisor Tasks                        |    |     |              |            |                        |                          |                    |                          |                  |        |                 |

5. The acquired task will be available in **My Tasks** tab. Click **Edit** to capture responses of the registered task.

| nu Item Search                 | 9 |   | C Refr      | esh 🕫    | Release O Escalate     | Delegate Flow Diagram    |                    |                           |                  |        |                 |     |
|--------------------------------|---|---|-------------|----------|------------------------|--------------------------|--------------------|---------------------------|------------------|--------|-----------------|-----|
| ore Maintenance                | • |   |             |          |                        |                          |                    |                           |                  |        |                 |     |
| ishboard                       |   | - | Action      | Priority | Process Name           | Process Reference Number | Application Number | Stage                     | Application Date | Branch | Customer Number | Amo |
| achine Learning                |   |   | <u>Edit</u> | М        | Export LC Transfer Am  | PK2ILCR000056560         | PK2ILCR000056560   | DataEnrichment            | 21-05-22         | PK2    | 000150          |     |
| chine ceanning                 | 1 |   | Edit        | М        | Export LC Transfer Ame | PK2ELCT000056556         | PK2ELCT000056556   | DataEnrichment            | 21-05-22         | PK2    | 001044          |     |
| intenance                      |   |   | Edit        |          | Export LC Transfer Ame | PK2ELCT000056554         | PK2ELCT000056554   | Registration              | 21-05-22         | PK2    | 001044          |     |
| urity Management               | × |   | Edit        | Μ        | Export LC Transfer Ame | PK2ELCT000056552         | PK2ELCT000056552   | KYC Exceptional approval  | 21-05-22         | PK2    | 001044          |     |
| anty management                |   |   | Edit        | M        | ExportLC Amendment B   | PK2ELCA000056551         | PK2ELCA000056551   | DataEnrichment            | 21-05-22         | PK2    | 001044          |     |
| ks                             | • |   | Edit        | M        | Export LC Transfer Ame | PK2ELCT000056498         | PK2ELCT000056498   | KYC Exceptional approval  | 21-05-21         | PK2    | 000156          |     |
| waiting Customer               |   |   | Edit        | M        | Guarantee SBLC Advise  | PK2GADC000056493         | PK2GADC000056493   | DataEnrichment            | 21-05-20         | PK2    | 001044          |     |
| Clarification                  |   |   | Edit        | M        | Guarantee SBLC Advise  | PK2GADC000056467         | PK2GADC000056467   | AmountBlock Exception App | 21-05-20         | PK2    | 001044          |     |
| usiness Process<br>Aaintenance |   |   | Edit        | M        | Guarantee SBLC Advise  | PK2GADC000056436         | PK2GADC000056436   | AmountBlock Exception App | 21-05-20         | PK2    | 001044          |     |
| ompleted Tasks                 |   |   | Edit        | M        | Guarantee SBLC Advise  | PK2GADC000055972         | PK2GADC000055972   | DataEnrichment            | 21-05-11         | PK2    | 001044          |     |
| ompleteu lasks                 |   |   | Edit        |          | Guarantee SBLC Advise  | PK2GADC000055971         | PK2GADC000055971   | Registration              | 21-05-11         | PK2    | 001044          |     |
| ree Tasks                      |   | 0 | Edit        |          | Guarantee SBLC Advise  | PK2GADC000055970         | PK2GADC000055970   | Registration              | 21-05-11         | PK2    | 001044          |     |
| old Tasks                      |   |   | Edit        |          | Guarantee SBLC Advise  | PK2GADC000055969         | PK2GADC000055969   | Registration              | 21-05-11         | PK2    | 001044          |     |
|                                |   | _ | C.die       |          | Guarantos CDLC Aduica  | DV2CADCOO055060          | DK3CADC000055060   | Desistration              | 21 05 11         | כעס    | 001044          |     |

The Data Enrichment stage has three sections as follows:

- Main Details
- Additional Fields
- Advices

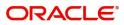

- Additional Details
- Settlement Details
- Summary

Let's look at the details for Data Enrichment capture stage. User can enter/update the following fields. Some of the fields that are already having value from Registration/online channels may not be editable.

#### Main Details

Main details section has three sub section as follows:

- Application Details
- Beneficiary Response Capture

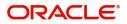

## **Application Details**

| = ORACLE <sup>®</sup>                                    |                                |               |                   | <b>1</b>        | DEFAUL  |                        | racle Banking Trade F<br>un 13, 2021 | inan 🌲         | sub        | ZARTAB01<br>ham@gmail.com |
|----------------------------------------------------------|--------------------------------|---------------|-------------------|-----------------|---------|------------------------|--------------------------------------|----------------|------------|---------------------------|
| Export LC Transfer Amendm<br>DataEnrichment :: Applicati |                                |               | Documents         | Remarks         | Overrid | les Customer Instruct  | tion                                 |                |            | ,* ×                      |
| <ul> <li>Main</li> </ul>                                 | Main                           |               |                   |                 |         |                        |                                      |                | 5          | Screen ( 1 / 6)           |
| Additional Fields                                        | Application Deta               | ils           |                   |                 |         |                        |                                      |                |            |                           |
| Advices                                                  | Transfer LC Reference Nur      | mber *        | Beneficiary       |                 | _       | Branch                 |                                      | Process Refere | nce Number |                           |
| Additional Details                                       | PK2ELAC211252505               |               | 000321            | Trade Indiv 1   | i       | PK2-Oracle Banking Tra | ade Finan 💌                          | PK2ELCT0000    | 24259      |                           |
| Settlement Details                                       | Priority                       |               | Submission Mode   |                 |         | User Reference Number  |                                      | Response Rece  | ived Date  |                           |
| Summary                                                  | Medium                         | Ψ             | Desk              |                 |         | PK2ELAC211252505       |                                      | Jun 13, 2021   |            | <b>***</b>                |
|                                                          |                                |               |                   |                 |         |                        |                                      | View LC        | Events     | LC Version                |
|                                                          | A Beneficiary Response Capture |               |                   |                 |         |                        |                                      |                |            |                           |
|                                                          | Amendment Number               | Amendment Dat | te Beneficiary Co | onsent Required | Benefi  | iciary Response        | Remarks                              |                | Action     |                           |
|                                                          | 1                              | 2021-06-13    |                   |                 | Unco    | onfirmed               |                                      |                |            |                           |
|                                                          | Page 1 of 1 (1 of              | 1 items) K    | < 1 → →           |                 |         |                        |                                      |                |            |                           |
|                                                          |                                |               |                   |                 |         |                        |                                      |                |            |                           |
| Audit                                                    |                                |               |                   |                 |         | Reject Refer           | Hold Cance                           | el 🛛 Save & Cl | ose Back   | Next                      |

| Field                           | Description                                                                                                    | Sample Values         |
|---------------------------------|----------------------------------------------------------------------------------------------------|-----------------------|
| Transfer LC Reference<br>Number | Read only field.<br>System should display the Reference Number<br>to be amended.                                                                         |                       |
| Beneficiary                     | Read only field.                                                                                                    | EMR & CO              |
|                                 | Displayed as available from earlier stages                                                                                                    |                       |
| Branch                          | Read only field.                                                                                                    | 203-Bank              |
|                                 | Branch details will be auto-populated from the transfer LC details.                                                                                      | Futura -Branch<br>FZ1 |
| Process Reference               | Read only field.                                                                                                    |                       |
| Number                          | Unique sequence number for the transaction.                                                                                                    |                       |
|                                 | This is auto generated by the system based on process name and branch code.                                                                              |                       |
| Priority                        | System will default the Priority as Low/Medium/<br>High based on maintenance.                                                                            | High                  |
| Submission Mode                 | Select the submission mode of Export LC LC transfer amendment beneficiary consent request. By default the submission mode will have the value as 'Desk'. | Desk                  |
|                                 | Desk- Request received through Desk                                                                                                    |                       |
|                                 | FAX - Request received through FAX                                                                                                    |                       |
|                                 | Email - Request received through Email                                                                                                    |                       |
|                                 | Courier- Request received through Courier                                                                                                    |                       |

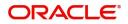

| Field                  | Description                                                                            | Sample Values |
|------------------------|----------------------------------------------------------------------------------------|---------------|
| Response Received Date | Read only field.<br>By default, the application will display branch's<br>current date. | 04/13/2018    |

## Beneficiary Response Capture

| Amendment Number Amend | endment Date | Beneficiary Consent Required | Beneficiary Response | Remarks | Action |
|------------------------|--------------|------------------------------|----------------------|---------|--------|
| 1 2021-0               | 1-05-05      |                              | Confirmed v          |         |        |

Reject Refer Hold Cancel Save & Close Back Next

Capture the beneficiary response based on the description in the following table:

| Field                | Description                                                                                                    | Sample Values |
|----------------------|----------------------------------------------------------------------------------------------------|---------------|
| Amendment Number     | Read only field.                                                                                                    |               |
|                      | Amendment number will be auto-populated based on selected Transfer LC Reference Number.                              |               |
| Amendment Date       | Read only field.                                                                                                    |               |
|                      | This field displays the date on which the amendment was made to Transfer LC.                                         |               |
| Beneficiary Consent  | Read only field.                                                                                                    |               |
| Required             | Beneficiary Confirmation Required (Y/N) will be<br>auto populated based on selected Transfer LC<br>Reference Number. |               |
| Beneficiary Response | Select the Beneficiary response from the LOV -<br>Confirmed, Unconfirmed or Rejected.                                |               |
|                      | Beneficiary Response field will be read only if Beneficiary Consent Required is 'No'.                                |               |
| Remarks              | Capture the remarks of the beneficiary response.                                                                     |               |
| Edit Icon            | Click the Edit icon to edit the Beneficiary Response.                                                                |               |

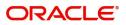

### **Action Buttons**

Use action buttons based on the description in the following table:

| Field                 | Description                                                                                                    | Sample Values |
|-----------------------|----------------------------------------------------------------------------------------------------|---------------|
| Documents             | Click the Documents icon to View/Upload the required documents.                                                                                                    |               |
|                       | Application will display the mandatory and optional documents.                                                                                                    |               |
|                       | The user can view and input/view application details simultaneously.                                                                                                    |               |
|                       | When a user clicks on the uploaded document,<br>Document window get opened and on clicking the<br>view icon of the uploaded document, Application<br>screen should get split into two. The one side of<br>the document allows to view and on the other<br>side allows to input/view the details in the<br>application. |               |
| Remarks               | Click the Remarks icon to provide any additional information. This information can be viewed by other users processing the request.                                                                                                    |               |
|                       | Content from Remarks field should be handed off to Remarks field in Backend application.                                                                                                    |               |
| Overrides             | Click to view overrides, if any.                                                                                                    |               |
| Customer Instructions | Click to view/ input the following                                                                                                    |               |
|                       | <ul> <li>Standard Instructions – In this section, the<br/>system will populate the details of Standard<br/>Instructions maintained for the customer.<br/>User will not be able to edit this.</li> </ul>                                                                                                    |               |
|                       | • <b>Transaction Level Instructions</b> – In this section, OBTFPM user can input any Customer Instructions received as part of transaction processing. This section will be enabled only for customer initiated transactions.                                                                                          |               |
| Common Group Message  | Click Common Group Message button, to send<br>MT799 and MT999 messages from within the<br>task.                                                                                                    |               |
| View LC               | User can view the Transfer LC details.                                                                                                    |               |
| Events                | User can view the Transfer LC Events.                                                                                                    |               |
| LC Version            | System displays the Transfer LC version wise if<br>there are any amendments. In case there are no<br>amendments then system should display transfer<br>LC details directly under version 1.                                                                                                    |               |

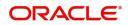

| Field        | Description                                                                                                    | Sample Values |
|--------------|----------------------------------------------------------------------------------------------------|---------------|
| Save & Close | Save the information provided and holds the task<br>in you queue for working later.<br>This option will not submit the request.                                                                                                    |               |
| Cancel       | Cancel the Data Enrichment inputs.                                                                                                    |               |
| Hold         | The details provided will be on hold.<br>This option is used, if there are any pending<br>information yet to be received from applicant and<br>appropriate remarks must be provided.                                                                                                    |               |
| Reject       | <ul> <li>On click of Reject, user must select a Reject<br/>Reason from a list displayed by the system.</li> <li>Reject Codes: <ul> <li>R1- Documents missing</li> <li>R2- Signature Missing</li> <li>R3- Input Error</li> <li>R4- Insufficient Balance/Limits</li> <li>R5 - Others.</li> </ul> </li> <li>Select a Reject code and give a Reject<br/>Description.</li> <li>This reject reason will be available in the remarks<br/>window throughout the process.</li> </ul> |               |
| Next         | On click of Next, system should validate if all the<br>mandatory fields have been captured. Necessary<br>error and override messages to be displayed. On<br>successful validation, system moves the task to<br>the next data segment.                                                                                                    |               |

## Additional Fields

In this section, the user can view/enter the details in the additional fields implemented by the bank for Export LC Transfer Amendment Beneficiary Consent.

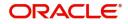

| = ORACLE                | My Tasks                                                                      | ( DEFAULTENTITY) | (PK2)<br>May 6, 2019 | 1      | ŧ            |           | RIDHAR(<br>n@gmail.co |
|-------------------------|-------------------------------------------------------------------------------|------------------|----------------------|--------|--------------|-----------|-----------------------|
| xport LC Transfer Amend | ment Beneficiary Consent - DataEnrichment :: Application No: PK2ELCT000056552 |                  |                      |        | II\ 🕫 🕫      | Overrides | 20                    |
| 🕕 Main                  | Additional Fields                                                             |                  |                      |        |              | Scre      | een ( 2 / 6           |
| Additional Fields       | ✓ Additional Fields                                                           |                  |                      |        |              |           |                       |
| Advices                 | No Additional fields configured!                                              |                  |                      |        |              |           |                       |
| Additional Details      |                                                                               |                  |                      |        |              |           |                       |
| Settlement Details      |                                                                               |                  |                      |        |              |           |                       |
| Summary                 |                                                                               |                  |                      |        |              |           |                       |
|                         |                                                                               |                  |                      |        |              |           |                       |
|                         |                                                                               |                  |                      |        |              |           |                       |
|                         |                                                                               |                  |                      |        |              |           |                       |
|                         |                                                                               |                  |                      |        |              |           |                       |
|                         |                                                                               |                  |                      |        |              |           |                       |
|                         |                                                                               |                  |                      |        |              |           |                       |
|                         |                                                                               |                  |                      |        |              |           |                       |
|                         |                                                                               |                  |                      |        |              |           |                       |
|                         |                                                                               |                  |                      |        |              |           |                       |
|                         |                                                                               |                  |                      |        |              |           |                       |
|                         |                                                                               |                  |                      |        |              |           |                       |
|                         |                                                                               |                  |                      |        |              |           |                       |
|                         |                                                                               |                  |                      |        |              |           |                       |
|                         |                                                                               |                  |                      |        |              |           |                       |
|                         |                                                                               | Reject           | Refer Hold           | Cancel | Save & Close | Back      |                       |

Any user defined fields maintained at the bank level should be available in this Additional field details.

#### **Action Buttons**

Use action buttons based on the description in the following table:

| Field        | Description                                                                                                    | Sample Values |
|--------------|----------------------------------------------------------------------------------------------------|---------------|
| Documents    | Click the Documents icon to View/Upload the required documents.                                                                                                    |               |
| Remarks      | Click the Remarks icon to provide any additional<br>information. This information can be viewed by<br>other users processing the request.<br>Content from Remarks field should be handed off<br>to Remarks field in Backend application. |               |
| Overrides    | Click to view the overrides accepted by the user.                                                                                                    |               |
| Save & Close | Save the information provided and holds the task<br>in you queue for working later.<br>This option will not submit the request.                                                                                                    |               |
| Cancel       | Cancel the Data Enrichment inputs.                                                                                                    |               |
| Hold         | The details provided will be on hold.<br>This option is used, if there are any pending<br>information yet to be received from applicant and<br>appropriate remarks must be provided.                                                     |               |

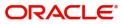

| Field  | Description                                                                                                    | Sample Values |
|--------|----------------------------------------------------------------------------------------------------|---------------|
| Reject | On click of Reject, user must select a Reject<br>Reason from a list displayed by the system.                                                                                                    |               |
|        | Reject Codes:                                                                                                    |               |
|        | <ul> <li>R1- Documents missing</li> </ul>                                                                                                    |               |
|        | R2- Signature Missing                                                                                                    |               |
|        | R3- Input Error                                                                                                    |               |
|        | R4- Insufficient Balance/Limits                                                                                                    |               |
|        | • R5 - Others.                                                                                                    |               |
|        | Select a Reject code and give a Reject<br>Description.                                                                                                    |               |
|        | This reject reason will be available in the remarks window throughout the process.                                                                                                    |               |
| Back   | Click Back to move the task to the previous segment                                                                                                    |               |
| Next   | On click of Next, system should validate if all the<br>mandatory fields have been captured. Necessary<br>error and override messages to be displayed. On<br>successful validation, system moves the task to<br>the next data segment. |               |

### **Advices**

Data Enrichment user can view the advices generated during Export LC Transfer Amendment Beneficiary Consent request. Some of the possible advices could be Payment message (Debit Advice) and Second Beneficiary Consent Advice.

| = ORACLE                    | My Tasks                                                                                                  |                                                      | ( DEFAU                                              | LTENTITY) (PK2)<br>May 6, 2019 | SRIDHAR02                  |
|-----------------------------|----------------------------------------------------------------------------------------------------|------------------------------------------------------|------------------------------------------------------|--------------------------------|----------------------------|
| Export LC Transfer Amend    | Iment Beneficiary Consent - DataEnrichment ::                                                             | Application No: PK2ELCT000056552                     |                                                      |                                | 🕪 📭 🗣 Overrides 🛛 🛒 🗙      |
| Main                        | Advices                                                                                                   |                                                      |                                                      |                                | Screen ( 3 / 6)            |
| Additional Fields           | Advice : AMD_EXP_CR                                                                                       | Advice : LC_ACK_AMND                                 | Advice : LC_CASH_COL_A                               | Advice : ADV_THIRD_BANK        | :                          |
| <ul> <li>Advices</li> </ul> | Advice Name: AMD EXP CR                                                                                   | Advice Name: LC ACK AMND                             | Advice Name: LC_CASH_COL_ADV                         | Advice Name: ADV THIRD BANK    |                            |
| Additional Details          | Advice Party : BEN<br>Party Name : GOODCARE PLC                                                           | Advice Party : ISB<br>Party Name : Blackworth Pharma | Advice Party : ISB<br>Party Name : Blackworth Pharma | Advice Party :<br>Party Name : |                            |
| Settlement Details          | Suppress : NO                                                                                             | Suppress : NO                                        | Suppress : NO                                        | Suppress : YES                 |                            |
| Summary                     | Advice                                                                                                    | Advice                                               | Advice                                               | Advice                         |                            |
|                             |                                                                                                    |                                                      |                                                      |                                |                            |
|                             | Advice : PAYMENT_MESS                                                                                     |                                                      |                                                      |                                |                            |
|                             | Advice Name : <b>PAYMENT, MESSAGE</b><br>Advice Party :<br>Party Name :<br>Suppress : <b>NO</b><br>Advice |                                                      |                                                      |                                |                            |
|                             |                                                                                                    |                                                      |                                                      |                                |                            |
| Audit                       |                                                                                                    |                                                      | l                                                    | Reject Refer Hold Cano         | cel Save & Close Back Next |

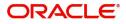

The user can also suppress the Advice, if required.

| Advice Details                   |           |                 |                                       |        |           |
|----------------------------------|-----------|-----------------|---------------------------------------|--------|-----------|
| ▲ Advice Details                 |           |                 |                                       |        |           |
| Suppress Advice                  | Advice N  | ame             | Medium                                | Advice | Party     |
|                                  | TRADE_E   | ENVELOPE        | MAIL                                  | ▼ BEN  |           |
| Party ID                         | Party Nar | ne              |                                       |        |           |
| 032204                           | Air Arab  | ia              |                                       |        |           |
|                                  |           |                 |                                       |        |           |
| FFT Code                         |           |                 |                                       |        |           |
|                                  |           |                 |                                       |        | +         |
| FFT Code                         | FF        | T Description   |                                       |        | Action    |
| 12FRECOURSE                      |           |                 |                                       |        |           |
|                                  |           |                 |                                       |        |           |
| <ul> <li>Instructions</li> </ul> |           |                 |                                       |        | _         |
|                                  |           |                 |                                       |        | +         |
| Instruction Code                 |           | Instruction Des | scription                             | Edit   | Action    |
| E202                             |           | . IN REIMBUR    | SEMENT PLEASE TELE-REMIT THE FUNDS TO | -      |           |
|                                  |           |                 |                                       |        |           |
|                                  |           |                 |                                       |        | OK Cancel |

| Field            | Description                                                                                     | Sample Values |
|------------------|-------------------------------------------------------------------------------------------------|---------------|
| Suppress Advice  | <b>Toggle on</b> : Switch on the toggle if advice is suppressed.                                |               |
|                  | <b>Toggle off</b> : Switch off the toggle if suppress advice is not required for the amendments |               |
| Advice Name      | User can select the instruction code as a part of free text.                                    |               |
| Medium           | The medium of advices is defaulted from the system. User can update if required.                |               |
| Advice Party     | Value be defaulted from Guarantee /SBLC<br>Issuance. User can update if required.               |               |
| Party ID         | Value be defaulted from Guarantee /SBLC<br>Issuance. User can update if required.               |               |
| Party Name       | Read only field.                                                                                |               |
|                  | Value be defaulted from Guarantee /SBLC Issuance.                                               |               |
| Free Format Text |                                                                                                 | 1             |
| FTT Code         | User can select the FFT code as a part of free                                                  |               |

| FFT Description | FFT description is populated based on the FFT code selected. |  |
|-----------------|--------------------------------------------------------------|--|
| +               | Click plus icon to add new FFT code.                         |  |
|                 | Click minus icon to remove any existing FFT code.            |  |

Instruction Details

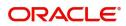

| Field                   | Description                                                          | Sample Values |
|-------------------------|----------------------------------------------------------------------|---------------|
| Instruction Code        | User can select the instruction code as a part of free text.         |               |
| Instruction Description | Instruction description is populated based on the FFT code selected. |               |
| +                       | Click plus icon to add new instruction code.                         |               |
| -                       | Click minus icon to remove any existing instruction code.            |               |

#### **Action Buttons**

Use action buttons based on the description in the following table:

| Field        | Description                                                                                                    | Sample Values |
|--------------|----------------------------------------------------------------------------------------------------|---------------|
| Documents    | Click the Documents icon to View/Upload the required documents.                                                                                                    |               |
| Remarks      | Click the Remarks icon to provide any additional<br>information. This information can be viewed by<br>other users processing the request.<br>Content from Remarks field should be handed off<br>to Remarks field in Backend application. |               |
| Overrides    | Click to view the overrides accepted by the user.                                                                                                    |               |
| Save & Close | Save the information provided and holds the task<br>in you queue for working later.<br>This option will not submit the request.                                                                                                    |               |
| Cancel       | Cancel the Data Enrichment inputs.                                                                                                    |               |
| Hold         | The details provided will be on hold.<br>This option is used, if there are any pending<br>information yet to be received from applicant and<br>appropriate remarks must be provided.                                                     |               |

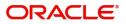

| Field  | Description                                                                                                    | Sample Values |
|--------|----------------------------------------------------------------------------------------------------|---------------|
| Reject | On click of Reject, user must select a Reject Reason from a list displayed by the system.                                                                                                    |               |
|        | Reject Codes:                                                                                                    |               |
|        | <ul> <li>R1- Documents missing</li> </ul>                                                                                                    |               |
|        | R2- Signature Missing                                                                                                    |               |
|        | R3- Input Error                                                                                                    |               |
|        | <ul> <li>R4- Insufficient Balance/Limits</li> </ul>                                                                                                    |               |
|        | • R5 - Others.                                                                                                    |               |
|        | Select a Reject code and give a Reject<br>Description.                                                                                                    |               |
|        | This reject reason will be available in the remarks window throughout the process.                                                                                                    |               |
| Back   | Click Back to move the task to the previous segment                                                                                                    |               |
| Next   | On click of Next, system should validate if all the<br>mandatory fields have been captured. Necessary<br>error and override messages to be displayed. On<br>successful validation, system moves the task to<br>the next data segment. |               |

### **Additional Details**

Data Enrichment user can verify and enter the basic additional details available for the Export LC Transfer Amendment Beneficiary Consent request.

The various additional details should be available as tile. Each tile can be selected and the respective screen will open for the user to capture details.

|  | This is a | multi-grid | section | with | facility | to | attach | more | than | one | line. |
|--|-----------|------------|---------|------|----------|----|--------|------|------|-----|-------|
|--|-----------|------------|---------|------|----------|----|--------|------|------|-----|-------|

| oort LC Transfer Ame | endment Beneficiary Consent - DataEnrichment :: Application No: PK2ELCT000062899 | III 🔽 🖓 Overrides                   |
|----------------------|----------------------------------------------------------------------------------|-------------------------------------|
| Main                 | Additional Details                                                               | S                                   |
| Additional Fields    | Commission, Charges an Preview Messages                                          |                                     |
| Advices              | Charge :GBP 50 Language :                                                        |                                     |
| Additional Details   | Commission : Preview Advice :-                                                   |                                     |
| Settlement Details   | Block Status : Not Initiated                                                     |                                     |
| Summary              |                                                                                  |                                     |
|                      |                                                                                  |                                     |
|                      |                                                                                  |                                     |
|                      |                                                                                  |                                     |
|                      |                                                                                  |                                     |
|                      |                                                                                  |                                     |
|                      |                                                                                  |                                     |
|                      |                                                                                  |                                     |
|                      |                                                                                  |                                     |
|                      |                                                                                  |                                     |
|                      |                                                                                  |                                     |
|                      |                                                                                  |                                     |
|                      |                                                                                  |                                     |
|                      |                                                                                  |                                     |
|                      |                                                                                  |                                     |
|                      |                                                                                  |                                     |
|                      |                                                                                  |                                     |
|                      |                                                                                  |                                     |
|                      |                                                                                  |                                     |
|                      |                                                                                  |                                     |
| ıdit                 | Reject                                                                           | Refer Hold Cancel Save & Close Back |

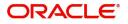

### **Commission, Charges and Taxes**

On landing to the Additional Details section, the default commission, charges and tax if any will get populated.

If default charges are available under the product, they should be defaulted here with values. If customer or customer group specific charges are maintained, then the same will be defaulted from back end system.

| Commission Deta                                                         | ils          |               |          |          |          |         |         |        |       |                  |                                |
|-------------------------------------------------------------------------|--------------|---------------|----------|----------|----------|---------|---------|--------|-------|------------------|--------------------------------|
| nt                                                                      |              |               |          |          |          |         |         |        |       |                  |                                |
| t Description                                                           |              |               |          |          |          |         |         |        |       |                  |                                |
| omponent                                                                | Rate         | Modified Rate | Currency | Amount M | Modified | Defer   | Waive   | Charge | Party | Settlen          | ment Account                   |
| o data to display.                                                      |              |               |          |          |          |         |         |        |       |                  |                                |
|                                                                         |              |               | -        | Amount   | м        | odified | Billing | Defer  | Waive | Charge Party     | Settlement Account             |
|                                                                         |              |               |          | Amount   | M        | odified | Billing | Defer  | Waive | Charge Party     | Settlement Account             |
|                                                                         | Tag currency | Tag Amount    | Currency | Amount   |          |         | -       | -      | -     |                  |                                |
|                                                                         | Tag currency | Tag Amount    | GBP      | Amount   | £100.00  |         |         |        |       |                  | PK20010440017                  |
| LCCOURAMND                                                              | Tag currency | Tag Amount    |          | Amount   |          |         |         |        |       |                  | PK20010440017<br>PK20010440017 |
| LCCOURAMND<br>LCCOURAMND<br>age 1 of 1 (1-2                             | of 2 items)  |               | GBP      |          | £100.00  |         |         |        |       |                  |                                |
| Component<br>LCCOURAMND<br>LCCOURAMND<br>age 1 of 1 (1-2<br>Fax Details |              |               | GBP      | Currency | £100.00  | t       | Billing | Defer  | •     | Settlement Accou | PK20010440017                  |

Commission Details are auto-populated from back-end system.

| Field             | Description                                                                                                    | Sample Values |
|-------------------|----------------------------------------------------------------------------------------------------|---------------|
| Event             | Read only field.<br>This field displays the event name.                                                                                                    |               |
| Event Description | Read only field.<br>This field displays the description of the event.                                                                                                    |               |
| Component         | Select the commission component                                                                                                    |               |
| Rate              | Defaults from product.<br>The commission rate, if available in Back Office<br>defaults in OBTFPM. The user is able to change<br>the rate.<br>If flat commission is applicable, then commission<br>amount defaulted from back office is modifiable<br>by the user. Rate field will be blank and the user<br>cannot modify the Rate field. |               |
| Modified Rate     | From the default value, if the rate or amount is changed, the modified value gets updated in the modified amount field.                                                                                                    |               |
| Currency          | Defaults the currency in which the commission needs to be collected                                                                                                    |               |

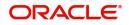

| Field              | Description                                                                                                    | Sample Values |
|--------------------|----------------------------------------------------------------------------------------------------|---------------|
| Amount             | An amount that is maintained under the product code defaults in this field.                                                                                                    |               |
|                    | The commission rate, if available in Back Office<br>defaults in OBTFPM. The user is able to change<br>the rate, but not the commission amount directly.<br>The amount gets modified based on the rate<br>changed and the new amount is calculated in<br>back office based on the new rate and is<br>populated in OBTFPM. |               |
|                    | If flat commission is applicable, then commission<br>amount defaulted from back office is modifiable<br>by the user. Rate field will be blank and the user<br>cannot modify the Rate field.                                                                                                    |               |
| Modified Amount    | From the default value, if the rate or amount is<br>changed, the modified value gets updated in the<br>modified amount field.                                                                                                    |               |
| Defer              | Select the check box, if charges/commissions has to be deferred and collected at any future step.                                                                                                    |               |
| Waive              | Select the check box to waive charges/ commission.                                                                                                    |               |
|                    | Based on the customer maintenance, the charges/commission can be marked for Billing or Defer.                                                                                                    |               |
|                    | If the defaulted Commission is changed to defer<br>or billing or waive, system must capture the user<br>details and the modification details in the<br>'Remarks' place holder.                                                                                                    |               |
| Charge Party       | Charge party will be 'Applicant' by Default. You can change the value to Beneficiary                                                                                                    |               |
| Settlement Account | Details of the Settlement Account.                                                                                                    |               |

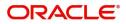

## **Charge Details**

| Field           | Description                                                                                                    | Sample Value |
|-----------------|----------------------------------------------------------------------------------------------------|--------------|
| Component       | Charge Component type.                                                                                                    |              |
| Tag Currency    | Defaults the tag currency in which the charges have to be collected.                                                                                                    |              |
| Tag Amount      | Defaults the tag amount that is maintained under<br>the product code gets defaulted in this field. User<br>can edit the value, if required.                                                                                           |              |
| Currency        | Defaults the currency in which the charges have to be collected.                                                                                                    |              |
| Amount          | An amount that is maintained under the product code gets defaulted in this field. User can edit the value, if required.                                                                                                    |              |
| Modified Amount | From the default value, if the rate is changed or<br>the amount is changed, the value gets updated in<br>the modified amount field.                                                                                                   |              |
| Billing         | If charges are handled by separate billing engine,<br>then by selecting billing the details to be available<br>for billing engine for further processing.                                                                             |              |
|                 | On simulation of charges/commission from Back<br>Office, if any of the Charges/Commission<br>component for the customer is 'Billing' enabled,<br>'Billing' toggle for that component should be<br>automatically checked in OBTFPM.    |              |
|                 | The user can not select/de-select the check box if it is de-selected by default.                                                                                                    |              |
|                 | This field is disabled, if 'Defer' toggle is enabled.                                                                                                    |              |
| Defer           | If charges have to be deferred and collected at<br>any future step, this check box has to be<br>selected.                                                                                                    |              |
|                 | On simulation of charges/commission from Back<br>Office, if any of the Charges/Commission<br>component for the customer is AR-AP tracking<br>enabled, 'Defer' toggle for that component should<br>be automatically checked in OBTFPM. |              |
|                 | The user can select/de-select the check box. On de-selection the user has to click on 'Recalculate' charges button for re-simulation.                                                                                                 |              |
| Waive           | If charges have to be waived, this check box has to be selected.                                                                                                    |              |
|                 | Based on the customer maintenance, the charges should be marked for Billing or for Defer.                                                                                                    |              |
|                 | This field is disabled, if 'Defer' toggle is enabled.                                                                                                    |              |
| Charge Party    | Charge party will be applicant by default. You can change the value to beneficiary                                                                                                    |              |

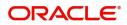

| Field              | Description                        | Sample Values |
|--------------------|------------------------------------|---------------|
| Settlement Account | Details of the settlement account. |               |

#### **Tax Details**

The tax component is calculated based on the commission and defaults if maintained at product level. User cannot update tax details and any change in tax amount on account of modification of charges/ commission will be available on click of Re-Calculate button or on hand off to back-end system.

Tax details are auto-populated from the back-end system.

| rax detaile are date pepalate |                                                                                                    |               |
|-------------------------------|----------------------------------------------------------------------------------------------------|---------------|
| Field                         | Description                                                                                                    | Sample Values |
| Component                     | Tax Component type                                                                                                    |               |
| Туре                          | Type of tax Component.                                                                                                    |               |
| Value Date                    | This field displays the value date of tax component.                                                                                                    |               |
| Currency                      | The tax currency is the same as the commission.                                                                                                    |               |
| Amount                        | The tax amount defaults based on the percentage of commission maintained. User can edit the tax amount, if required.                                                                                                    |               |
| Billing                       | If taxes are handled by separate billing engine,<br>then by selecting billing the details to be available<br>for billing engine for further processing.<br>This field is disabled, if 'Defer' toggle is enabled.                                         |               |
| Defer                         | If taxes have to be deferred and collected at any<br>future step, this option has to be enabled.<br>The user can enable/disable the option the check<br>box. On de-selection the user has to click on<br>'Recalculate' charges button for re-simulation. |               |
| Settlement Account            | Details of the settlement account.                                                                                                    |               |

#### **Action Buttons**

Use action buttons based on the description in the following table:

| Field     | Description                                                                                                    | Sample Values |
|-----------|----------------------------------------------------------------------------------------------------|---------------|
| Documents | Upload the required documents. If mandatory documents are not uploaded, system should display an error on submit.                   |               |
| Remarks   | Click the Remarks icon to provide any additional information. This information can be viewed by other users processing the request. |               |
|           | Content from Remarks field should be handed off to Remarks field in Backend application.                                            |               |
| Overrides | Click to view the overrides accepted by the user.                                                                                   |               |

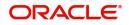

| Field        | Description                                                                                                    | Sample Values |
|--------------|----------------------------------------------------------------------------------------------------|---------------|
| Save & Close | Save the information provided and holds the task<br>in you queue for working later.<br>This option will not submit the request.                                                                                                    |               |
| Cancel       | Cancel the Data Enrichment inputs.                                                                                                    |               |
| Hold         | The details provided will be on hold.<br>This option is used, if there are any pending<br>information yet to be received from applicant and<br>appropriate remarks must be provided.                                                                                                    |               |
| Reject       | <ul> <li>On click of Reject, user must select a Reject<br/>Reason from a list displayed by the system.</li> <li>Reject Codes: <ul> <li>R1- Documents missing</li> <li>R2- Signature Missing</li> <li>R3- Input Error</li> <li>R4- Insufficient Balance/Limits</li> <li>R5 - Others.</li> </ul> </li> <li>Select a Reject code and give a Reject<br/>Description.</li> <li>This reject reason will be available in the remarks<br/>window throughout the process.</li> </ul> |               |
| Back         | Click Back to move the task to the previous segment                                                                                                    |               |
| Next         | On click of Next, system should validate if all the<br>mandatory fields have been captured. Necessary<br>error and override messages to be displayed. On<br>successful validation, system moves the task to<br>the next data segment.                                                                                                    |               |

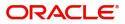

## **Settlement Details**

The user can view/input the settlement details for Export LC Transfer Amendment Beneficiary Consent request. The following are the list of fields to be displayed.

| Main               | Settlement Details   | s        |              |               |                     |                  |                   |               |                        |               | Screen ( 5 / 6) |
|--------------------|----------------------|----------|--------------|---------------|---------------------|------------------|-------------------|---------------|------------------------|---------------|-----------------|
| Additional Fields  | Current Event        |          |              |               |                     |                  |                   |               |                        |               |                 |
| Advices            | A Settlement Details |          |              |               |                     |                  |                   |               |                        |               |                 |
| Additional Details | Component            | Currency | Debit/Credit | Account       | Account Description | Account Currency | Netting Indicator | Current Event | Original Exchange Rate | Exchange Rate | Deal Reference  |
| Settlement Details | AILSR_COM1_LIQD      | GBP      | Debit        | PK20010440017 | GOODCARE PLC        | GBP              | No                | No            | 5 5                    | 5             |                 |
| Summary            | AILSR_COM1_LIQD      | GBP      | Debit        | PK20010440017 | GOODCARE PLC        | GBP              | No                | No            |                        |               |                 |
|                    | AILSR_COM1_LIQD      | GBP      | Debit        | PK20010440017 | GOODCARE PLC        | GBP              | No                | No            |                        |               |                 |
|                    | AILSR_COMM_LIQD      | GBP      | Debit        | PK20010440017 | GOODCARE PLC        | GBP              | No                | No            |                        |               |                 |
|                    | AILSR_COMM_LIQD      | GBP      | Debit        | PK20010440017 | GOODCARE PLC        | GBP              | No                | No            |                        |               |                 |
|                    | AILSR_COMM_LIQD      | GBP      | Debit        | PK20010440017 | GOODCARE PLC        | GBP              | No                | No            |                        |               |                 |
|                    | APCHCLASS_LIQD       | GBP      | Debit        | 152110003     | Domestic Export Sig | GBP              | No                | No            |                        |               |                 |
|                    | APCHCLASS_LIQD       | GBP      | Debit        | 152110003     | Domestic Export Sig | GBP              | No                | No            |                        |               |                 |
|                    | APCHCLASS_LIQD       | GBP      | Debit        | 152110003     | Domestic Export Sig | GBP              | No                | No            |                        |               |                 |
|                    | ARC1_LIQD            | GBP      | Debit        | PK20010440017 | GOODCARE PLC        | GBP              | No                | No            |                        |               |                 |

Provide the settlement details based on the description in the following table:

|                        | I                                                                                                    | 1             |
|------------------------|----------------------------------------------------------------------------------------------------|---------------|
| Field                  | Description                                                                                                    | Sample Values |
| Current Event          | The user can select the check box to populate the settlement details of the current event associated with the task. On De-selecting the check box, the system list all the accounts under the settlement details irrespective of the current event. |               |
| Component              | System populates the components based on the product selected.                                                                                                    |               |
| Currency               | System displays the currency for the component.                                                                                                    |               |
| Debit/Credit           | System defaults the debit/credit indicators for the components                                                                                                    |               |
| Account                | System defaults the value based on the product selected.                                                                                                    |               |
| Account Description    | System displays the account description for the account chosen.                                                                                                    |               |
| Account Currency       | System displays the account currency for all items based on account number                                                                                                    |               |
| Netting Indicator      | System displays the netting indicator applicable.                                                                                                    |               |
| Current Event          | Application displays the current event as Y or N.                                                                                                    |               |
| Original Exchange Rate | System displays the Original Exchange Rate as<br>simulated in settlement details section from<br>OBTF                                                                                                    |               |

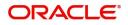

| Field                 | Description                         | Sample Values |
|-----------------------|-------------------------------------|---------------|
| Exchange Rate         | The exchange rate.                  |               |
| Deal Reference Number | The exchange deal reference number. |               |

## **Action Buttons**

Use action buttons based on the description in the following table:

| Field        | Description                                                                                                    | Sample Values |
|--------------|----------------------------------------------------------------------------------------------------|---------------|
| Documents    | Click the Documents icon to View/Upload the required documents.                                                                                                    |               |
| Remarks      | Click the Remarks icon to provide any additional information. This information can be viewed by other users processing the request.                                                                                                   |               |
|              | Content from Remarks field should be handed off to Remarks field in Backend application.                                                                                                    |               |
| Overrides    | Click to view the overrides accepted by the user.                                                                                                    |               |
| Save & Close | Save the information provided and holds the task<br>in you queue for working later.<br>This option will not submit the request.                                                                                                    |               |
| Cancel       | Cancel the Data Enrichment inputs.                                                                                                    |               |
| Hold         | The details provided will be on hold.<br>This option is used, if there are any pending<br>information yet to be received from applicant and<br>appropriate remarks must be provided.                                                  |               |
| Reject       | On click of Reject, user must select a Reject Reason from a list displayed by the system.                                                                                                    |               |
|              | Reject Codes:                                                                                                    |               |
|              | <ul> <li>R1- Documents missing</li> </ul>                                                                                                    |               |
|              | R2- Signature Missing                                                                                                    |               |
|              | <ul> <li>R3- Input Error</li> <li>R4- Insufficient Balance/Limits</li> </ul>                                                                                                    |               |
|              | <ul> <li>R4- insufficient Balance/Limits</li> <li>R5 - Others.</li> </ul>                                                                                                    |               |
|              | Select a Reject code and give a Reject<br>Description.                                                                                                    |               |
|              | This reject reason will be available in the remarks window throughout the process.                                                                                                    |               |
| Back         | Click Back to move the task to the previous segment                                                                                                    |               |
| Next         | On click of Next, system should validate if all the<br>mandatory fields have been captured. Necessary<br>error and override messages to be displayed. On<br>successful validation, system moves the task to<br>the next data segment. |               |

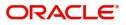

### Summary

User can review the summary of details updated in Data Enrichment stage. As part of summary screen, user can see the summary tiles. The tiles should display a list of important fields with values User can drill down from summary Tiles into respective data segments.

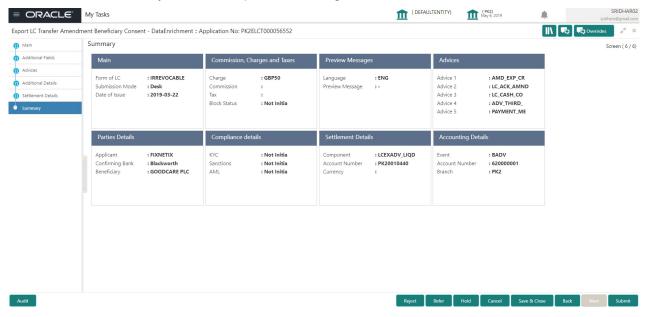

#### **Tiles Displayed in Summary**

- Main Details User can view the application details and Transfer LC details. User can modify the details, if required.
- Commission, Charges and Taxes: User can see the details provided for charges. User should be able to update the details if required.
- Advices: User should be able to view the advice details.
- Preview Message: User can see the preview details grid.
- Parties Details: User can see the party details like beneficiary, advising bank etc.
- Settlement Details: User can see the Settlement details.
- Compliance Details: User can see the compliance details tiles. The status should be verified for KYC, AML and Sanction Checks.
- Accounting Details: User can view the accounting details.

#### **Action Buttons**

Use action buttons based on the description in the following table:

| Field     | Description                                                                                                    | Sample Values |
|-----------|----------------------------------------------------------------------------------------------------|---------------|
| Documents | Click the Documents icon to View/Upload the required documents.                                                                     |               |
| Remarks   | Click the Remarks icon to provide any additional information. This information can be viewed by other users processing the request. |               |
|           | Content from Remarks field should be handed off to Remarks field in Backend application.                                            |               |
| Overrides | Click to view the overrides accepted by the user.                                                                                   |               |

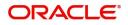

| Field        | Description                                                                                                    | Sample Values |
|--------------|----------------------------------------------------------------------------------------------------|---------------|
| Submit       | On Submit, system should validate for all<br>mandatory field values and the task should move<br>to the next logical stage. If the user submits<br>without visiting other mandatory hops, then error<br>message should be displayed and force the user<br>to visit mandatory tabs/update mandatory fields.                                                                                                    |               |
| Save & Close | Save the information provided and holds the task<br>in you queue for working later.<br>This option will not submit the request.                                                                                                    |               |
| Cancel       | Cancel the Data Enrichment inputs.                                                                                                    |               |
| Hold         | The details provided will be on hold.<br>This option is used, if there are any pending<br>information yet to be received from applicant and<br>appropriate remarks must be provided.                                                                                                    |               |
| Reject       | <ul> <li>On click of Reject, user must select a Reject<br/>Reason from a list displayed by the system.</li> <li>Reject Codes: <ul> <li>R1- Documents missing</li> <li>R2- Signature Missing</li> <li>R3- Input Error</li> <li>R4- Insufficient Balance/Limits</li> <li>R5 - Others.</li> </ul> </li> <li>Select a Reject code and give a Reject<br/>Description.</li> <li>This reject reason will be available in the remarks<br/>window throughout the process.</li> </ul> |               |
| Back         | Click Back to move the task to the previous segment                                                                                                    |               |

# **Approval**

The user can review the summary of details updated in multilevel approval stage of Export LC Transfer Amendment Beneficiary Consent request and approve the Export LC Transfer Amendment Beneficiary Consent.

The user can see the summary tiles. The tiles should display a list of important fields with values. User must be able to drill down from summary Tiles into respective data segments to verify the details of all fields under the data segment.

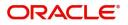

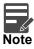

The user can simulate/recalculate charge details and during calling the handoff, if handoff is failed with error the OBTFM displays the Handoff failure error during the Approval of the task.

| = ORACL                                                | E Free Tasks                            |                                                                |                                                     |                                                                |                                              | 1                                         | ( DEFAULTENTITY)                                        | (PK2)<br>May 6, 2019                                                |                                                                              | SRIDHAF           |
|--------------------------------------------------------|-----------------------------------------|----------------------------------------------------------------|-----------------------------------------------------|----------------------------------------------------------------|----------------------------------------------|-------------------------------------------|---------------------------------------------------------|---------------------------------------------------------------------|------------------------------------------------------------------------------|-------------------|
|                                                        | Amendment Beneficiary                   |                                                                | :: Application No: PK2E                             |                                                                |                                              |                                           |                                                         | 1                                                                   | II\                                                                          | rq rq Overrides 💉 |
| Main<br>Form of LC<br>Submission Mode<br>Date of Issue | : IRREVOCABLE<br>: Desk<br>: 2019-03-22 | Commission, Cha<br>Charge<br>Commission<br>Tax<br>Block Status | rges and Taxes<br>: GBP50<br>:<br>:<br>: Not Initia | Parties Details<br>Applicant<br>Beneficiary<br>Confirming Bank | : FIXNETIX<br>: GOODCARE PLC<br>: Blackworth | Compliance det<br>KYC<br>Sanctions<br>AML | tails<br>: Not Verified<br>: Not Initia<br>: Not Initia | Advices<br>Advice 1<br>Advice 2<br>Advice 3<br>Advice 4<br>Advice 5 | : AMD_EXP_CR<br>: LC_ACK_AMN<br>: LC_CASH_CO<br>: ADV_THIRD_<br>: PAYMENT_ME | D                 |
| Preview Message                                        | s                                       | Accounting Deta                                                | ils                                                 | Settlement Detai                                               | ls                                           |                                           |                                                         |                                                                     |                                                                              |                   |
| Language<br>Preview Message                            | : ENG<br>: -                            | Event<br>Account Number<br>Branch                              | : BADV<br>: 62000006<br>: PK2                       | Component<br>Account Number<br>Currency                        | : LCEXADV_LIQD<br>: PK20010440<br>:          |                                           |                                                         |                                                                     |                                                                              |                   |
|                                                        |                                         |                                                                |                                                     |                                                                |                                              |                                           |                                                         |                                                                     |                                                                              |                   |
|                                                        |                                         |                                                                |                                                     |                                                                |                                              |                                           |                                                         |                                                                     |                                                                              |                   |
|                                                        |                                         |                                                                |                                                     |                                                                |                                              |                                           |                                                         |                                                                     |                                                                              |                   |
| Audit                                                  |                                         |                                                                |                                                     |                                                                |                                              |                                           |                                                         | Reject R                                                            | lefer Hold                                                                   | Approve Back Next |

#### **Tiles Displayed in Summary**

- Main Details User can view the application details and Transfer LC details. User can modify the details, if required.
- Commission, Charges and Taxes: User can see the details provided for charges. User should be able to update the details if required.
- Advices: User should be able to view the advice details.
- Preview Message: User can see the preview details grid.
- Parties Details: User can see the party details like beneficiary, advising bank etc.
- Settlement Details: User can see the Settlement details.
- Compliance Details: User can see the compliance details tiles. The status should be verified for KYC, AML and Sanction Checks.
- Accounting Details: User can view the accounting details.

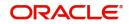

## **Action Buttons**

Use action buttons based on the description in the following table:

| Field   | Description                                                                                                    | Sample Values |
|---------|----------------------------------------------------------------------------------------------------|---------------|
| Reject  | On click of Reject, user must select a Reject Reason from a list displayed by the system.                                                                                                    |               |
|         | Reject Codes:                                                                                                    |               |
|         | <ul> <li>R1- Documents missing</li> </ul>                                                                                                    |               |
|         | R2- Signature Missing                                                                                                    |               |
|         | R3- Input Error                                                                                                    |               |
|         | <ul> <li>R4- Insufficient Balance/Limits</li> </ul>                                                                                                    |               |
|         | • R5 - Others.                                                                                                    |               |
|         | Select a Reject code and give a Reject Description.                                                                                                    |               |
|         | This reject reason will be available in the remarks window throughout the process.                                                                                                    |               |
| Hold    | The details provided will be registered and status will be on hold.                                                                                                    |               |
|         | This option is used, if there are any pending<br>information yet to be received from applicant and<br>appropriate remarks must be provided.                                                                                                    |               |
| Refer   | User will be able to refer the task back to the<br>Data Enrichment user.User must select a Refer<br>Reason from the values displayed by the system.<br>Refer Codes:<br>• R1- Documents missing                                                                                                    |               |
|         | <ul> <li>R2- Signature Missing</li> </ul>                                                                                                    |               |
|         | R3- Input Error                                                                                                    |               |
|         | R4- Insufficient Balance- Limits                                                                                                    |               |
|         | R5 - Others                                                                                                    |               |
| Cancel  | Cancel the approval.                                                                                                    |               |
| Approve | On approve, application must validate for all<br>mandatory field values, and task must move to<br>the next logical stage. If there are more<br>approvers, task will move to the next approver for<br>approval. If there are no more approvers, the<br>transaction is handed off to the back end system<br>for posting. |               |

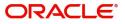

# Index

# A

| Additional Details  |    |
|---------------------|----|
| Action Buttons      | 21 |
| Additional Fields   | 13 |
| Action Buttons      | 14 |
| Advices             | 15 |
| Action Buttons      | 17 |
| Application Details | 5  |
| Approval            |    |
| Action Buttons      | 27 |
| Main Details        | 26 |

# В

| Beneficiary Consent Response Capture |   |
|--------------------------------------|---|
| Main Details10                       | ) |
| Beneficiary Response Capture6        | 5 |
| Benefits1                            |   |

# С

| Commission, Charges and Taxes18 |
|---------------------------------|
| Common Initiation Stage2        |
| Action Buttons3                 |

# D

| Data Enrichment |  |
|-----------------|--|
| Data Enrichment |  |

# Е

| Export LC Amendment - Beneficiary Consent | 2  |
|-------------------------------------------|----|
| Approval                                  | 26 |
| Registration                              | 2  |

# G

| Guarantee Preference | S  |
|----------------------|----|
| Demand Indicator     | 16 |

# Κ

| Key Features1 |
|---------------|
|---------------|

# Μ

| Main Details                 | 10 |
|------------------------------|----|
| Action Buttons               | 13 |
| Application Details          | 11 |
| Beneficiary Response Capture |    |
| 12                           |    |
| Miscellaneous                | 7  |

## 0

| Overview | <br>1 |
|----------|-------|
|          |       |

## R

| Registration        | 2, 3 |
|---------------------|------|
| Action Buttons      | 7    |
| Application Details | 5    |
| LC Details          |      |
| Miscellaneous       | 7    |
|                     |      |

# S

| Settlement Details |    |
|--------------------|----|
| Action Buttons     | 23 |
| Summary            | 24 |
| Action Buttons     |    |

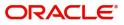

# **Reference and Feedback**

# References

For more information on any related features, you can refer to the following documents:

- Getting Started User Guide
- Common Core User Guide

#### **Documentation Accessibility**

For information about Oracle's commitment to accessibility, visit the Oracle Accessibility Program website at http://www.oracle.com/pls/topic/lookup?ctx=acc&id=docacc.

# **Feedback and Support**

Oracle welcomes customers' comments and suggestions on the quality and usefulness of the document. Your feedback is important to us. If you have a query that is not covered in this user guide or if you still need assistance, please contact documentation team.

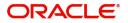